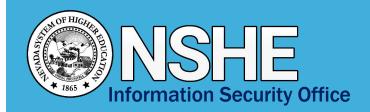

# Virtual Collaboration Tools Security Tips

#### **How to Securely Work and Learn Remotely**

As more people are working and learning remotely, many are turning to virtual collaboration tools such as Zoom, Teams, and GoToMeeting to share video, audio, and screen content.

A nationwide trend of disruption or hijacking these meetings, sometimes called "Zoom-bombing" is emerging. Individuals scheduling, hosting, and attending meetings using these tools should remain cyber aware to protect their content and meeting. NSHE recommends the following:

This document is intended for virtual meetings that are not subject to Nevada's Open Meeting Law (OML). For institutions that use these tools to conduct meetings subject to the OML, their information technology department should be involved in securing those meetings while ensuring the public's ability to participate.

Always follow your institution's policies addressing virtual meetings, information security, and records retention.

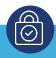

#### Secure

- Use your institution-provided services and devices as much as possible.
- Require participants to enter an access code.
- Avoid reusing access codes or meeting pins.
- Use a privacy shield or cover over your web-cam when it is not in use.
- Do not record the meeting unless it is necessary and be aware that others may be able to record the meeting.

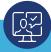

#### **Share**

- Avoid adding your meeting to any public calendars or posting it on social media.
- Distribute the meeting link and access code directly to the intended participants.
- Remind invited guests not to share the access code.
- Before sharing your screen, close unused windows to ensure you do not share sensitive or confidential information.

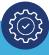

### Manage

- Disable the "Anyone Can Share" feature to prevent unauthorized screen sharing.
- Muting users on entry can prevent potential disruptions.
- Prevent users from sharing video by default; allow video sharing only when necessary.
- Validate the participant list against invited attendees, or have participants identify themselves as they join the meeting.
- Do not trust the safety of links shared in meeting chats.

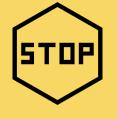

Be Aware of Potential Disruptions!

Scammers and disruptors are targeting and "hijacking" unsecured online meetings.

It is tempting to share screenshots of coworkers collaborating, but you may unintentionally share the meeting ID or session details, which provides potential disruptors uninvited access to your meeting.

Case Study: In late March 2020, a high school reported that while a teacher was conducting an online class using a virtual collaboration tool, an unidentified individual joined the virtual classroom and yelled potentially upsetting phrases and caused a general disruption to the students learning.

## **Security Tips for Common Virtual Collaboration Tools**

If you use a different system, please consult your IT department or the tool's help section for guidance.

- If hosting a public meeting, use a One-Time Meeting ID instead of your Personal Meeting ID.
- Always use pass codes; particularly participant pass codes.
- Set an audible alert to notify you when an attendee joins and use the meeting roster to see who joined.
- Lock the meeting when all participants have joined and when you will be discussing confidential information.
- When hosting meetings with 25 people or more, delegate responsibilities to another person to manage the meeting.

- Make meetings "Private" by requiring a strong meeting password.
- Select the "Enable Waiting Room" option to control the admittance of guests.
- Before a meeting begins, set screen sharing to "Host Only."
- Check your workspace for unwanted objects, documents, or notes in view of attendees..
- Prevent unauthorized access by locking the meeting after all participants have joined. From the "Manage Participants" option click "Lock Meeting."

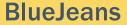

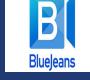

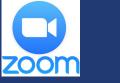

Zoom

**Teams** 

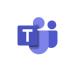

- Use the "Chat Pinning" tool to ensure you are chatting with the correct recipients.
- Understand that chat, channel, and files data are retained forever unless the system admin has actively modified retention policies.
- On reoccurring meetings, always check to ensure one-time attendees are not included in subsequent meetings or meeting chat threads.
- Do not list personal information, such as location, phone number, or date of birth on your Skype profile.

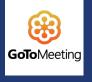

GoToMeeting

- Use the "Attendee List"
   pane to view all meeting
   attendees, change their presenter
  rights, or revoke attendee privileges.
- When sharing content select "Show Only" to share the desired information from your computer. This selection will show an animated gray frame indicating what attendees will see if selected.
- Require attendees who join via telephone to enter their Audio PIN. This gives the organizer audio controls for each participant.
  - If users did not enter their audio PIN, right-click the person's name and select "Send Audio PIN".